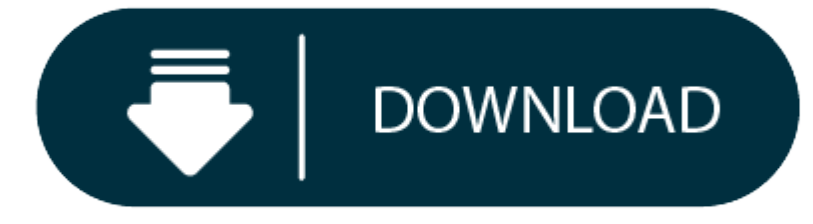

Download Vs Code Editor For Mac

- 1. Best Code Editors
- 2. Free Code Editors
- 3. Free Code Editors For Windows
- 4. Code Editor Reviews

If it isn't, restart the download

- 1. Expand the Game Development section and confirm the Visual Studio for Mac Tools for Unity entry. Configure Unity for use with Visual Studio for Mac. Starting with Unity 2018.1, Visual Studio should be the default extern confirm this or change the external script editor to Visual Studio.
- 2. The Visual Studio for Mac editor supports powerful built-in refactoring options such as Extract Method and Rename, accessible via the Quick Actions menu. Integrated Source Control Manage your code in Git or SVN repos ho GitHub and Azure DevOps.

Download Visual Studio Code for Mac OS X. Double-click on VSCode-osx.zip to expand the contents. Drag Visual Studio Code.app to the Applications folder, making it available in the Launchpad. Add VS Code to your Dock by rig Options, Keep in Dock.

Interested in using Kite with **JupyterLab**? Follow the instructions here. Kite integrates with all other supported editors during installation.

Need <sup>a</sup> different version? Install for macOS or Linux

If it isn't, restart the download

Interested in using Kite with **JupyterLab**? Follow the instructions here. Kite integrates with all other supported editors during installation.

Need <sup>a</sup> different version? Install for Windows 7+ or Linux

Simply run the command below to install Kite on your machine. If you need help, visit our Linux Help Docs or email us at support@kite.com

## **Best Code Editors**

Interested in using Kite with **JupyterLab**? Follow the instructions here. Kite integrates with all other supported editors during installation.

Need <sup>a</sup> different version? Install for macOS or Windows 7+

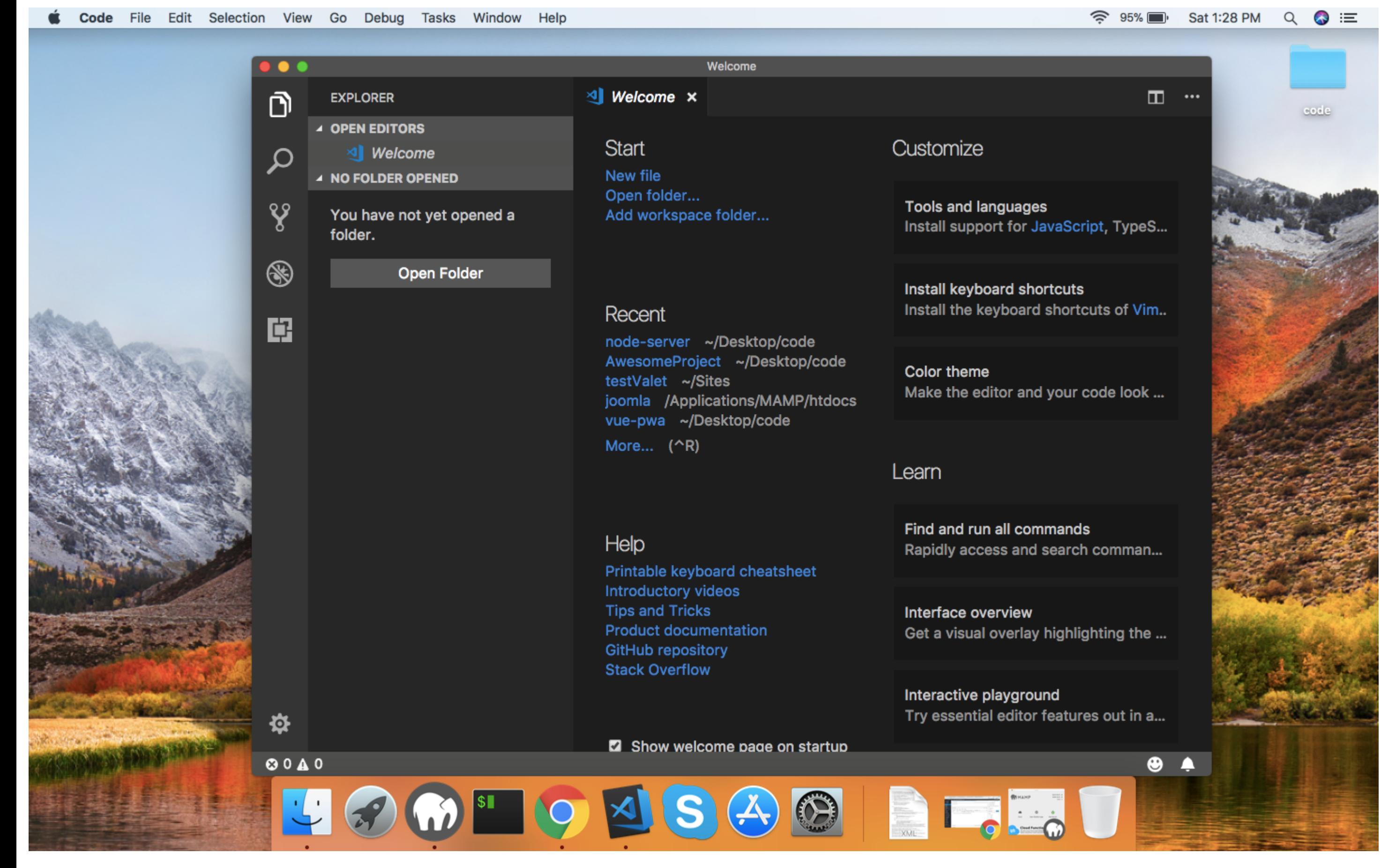

Click here to see how Kite works

**Run one command to install Kite**

bash -c '\$(wget -q -O - https://linux.kite.com/dls/linux/current)'

**Installation**

**instructions**

**Setup instructions**

Double click on KiteSetup.exe

#### Create an account

#### Follow the wizard

Launch or restart your code editor and start coding! (a python file works best)

Double click on the .dmg and drag the Kite.app into the application folder

Go to your Applications folder and launch Kite

Create an account

Launch or restart your code editor and start coding! (a python file works best)

## Create an account

Kite will search for code editors installed on your machine. Select the editors you wish to use to integrate Kite with.

### Follow the wizard

Launch or restart your code editor and start coding! (a python file works best)

### *Company*

*Product*

# *Resources Stay in touch*

Get Kite updates & coding tips

Made with in San Francisco

**Teletype for Atom**

Great things happen when developers work together—from teaching and sharing knowledge to building better software. Teletype for Atom makes collaborating on code just as easy as it is to code alone, right from your editor.

Share your workspace and edit code together in real time. To start collaborating, open Teletype in Atom and install the package.

### **GitHub for Atom**

A text editor is at the core of <sup>a</sup> developer's toolbox, but it doesn't usually work alone. Work with Git and GitHub directly from Atom with the GitHub package.

Create new branches, stage and commit, push and pull, resolve merge conflicts, view pull requests and more—all from within your editor. The GitHub package is already bundled with Atom, so you're ready to go!

# **Everything you would expect** *Cross-platform editing*

Atom works across operating systems. Use it on OS X, Windows, or Linux.

### *Built-in package manager*

Search for and install new packages or create your own right from Atom.

# *Smart autocompletion* **Free Code Editors**

Atom helps you write code faster with <sup>a</sup> smart and flexible autocomplete.

# *File system browser*

Easily browse and open <sup>a</sup> single file, <sup>a</sup> whole project, or multiple projects in one window.

# *Multiple panes*

Split your Atom interface into multiple panes to compare and edit code across files.

*Find and replace* **Free Code Editors For Windows**

Find, preview, and replace text as you type in <sup>a</sup> file or across all your projects.

### **Make it your editor**

# *Packages*

Choose from thousands of open source packages that add new features and functionality to Atom, or build <sup>a</sup> package from scratch and publish it for everyone else to use.

# *Themes*

Atom comes pre-installed with four UI and eight syntax themes in both dark and light colors. Can't find what you're looking for? Install themes created by the Atom community or create your own.

## *Customization*

# **Code Editor Reviews**

It's easy to customize and style Atom. Tweak the look and feel of your UI with CSS/Less, and add major features with HTML and JavaScript.

## See how to set up Atom

# *Under the hood*

Atom is <sup>a</sup> desktop application built with HTML, JavaScript, CSS, and Node.js integration. It runs on Electron, <sup>a</sup> framework for building cross platform apps using web technologies.

### **Open source**

Atom is open source. Be part of the Atom community or help improve your favorite text editor.

# **Keep in touch**

- GitHub github.com/atom
- Twitter @AtomEditor
- Chat Slack
- Forum Discuss
- Stuff Atom Gear
- RSS Feed Packages & Themes